## **Schnellstart-Anleitung**

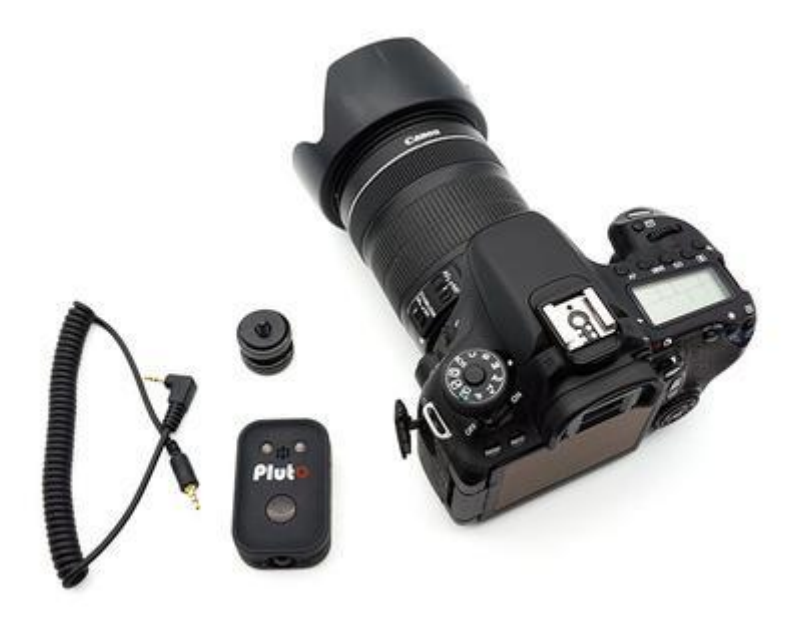

Sie brauchen den Pluto Trigger, Kamera, Anschlusskabel und einen Blitzschuh-Adapter für diesen Abschnitt.

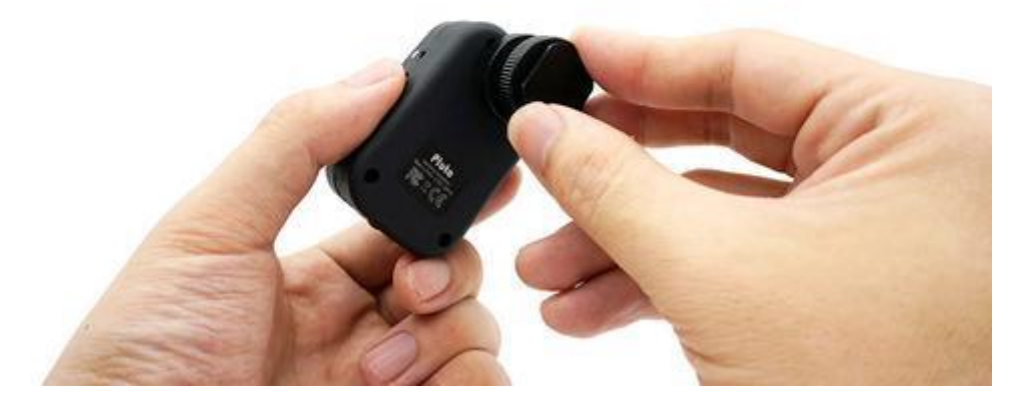

Schrauben Sie den Blitzschuh-Adapter unter den Pluto Trigger.

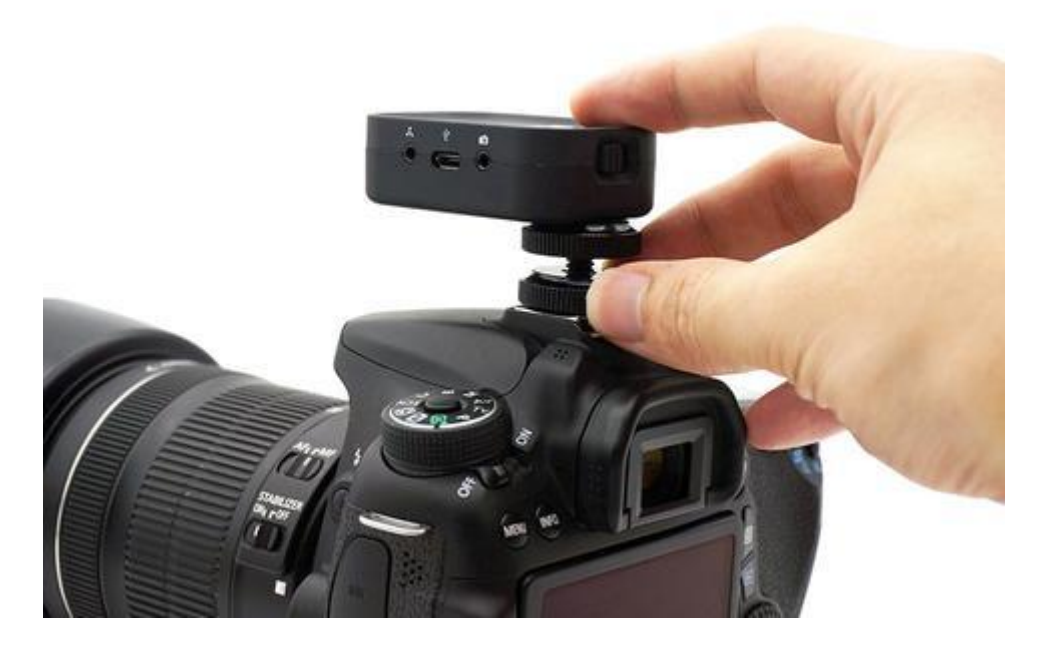

Schieben Sie den Pluto Trigger auf Ihren Blitzschuh der Kamera.

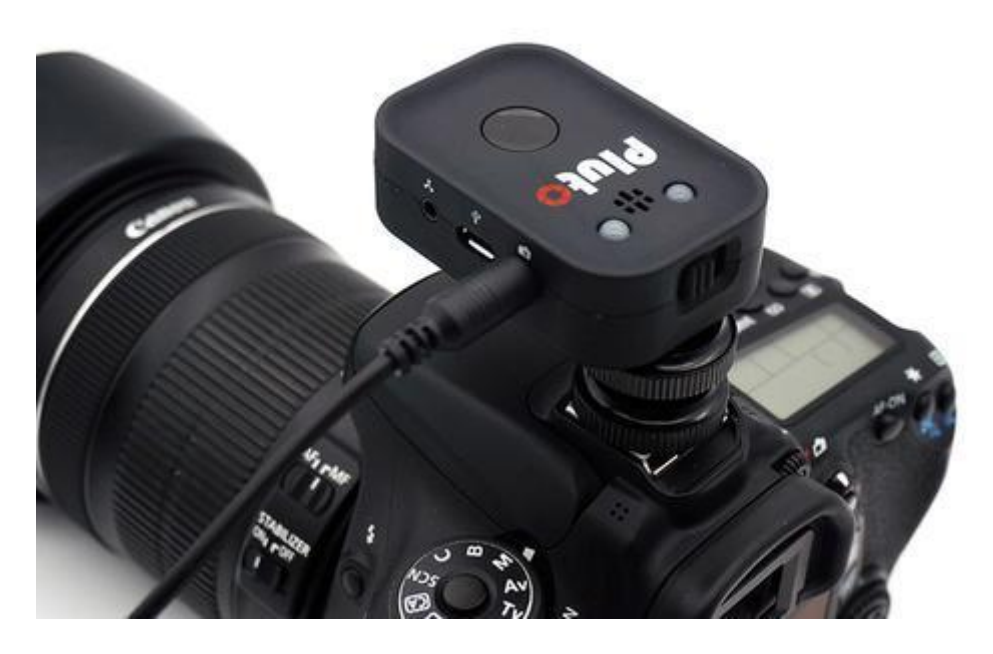

Verbinden Sie mit dem Verbindungskabel den Pluto Trigger.

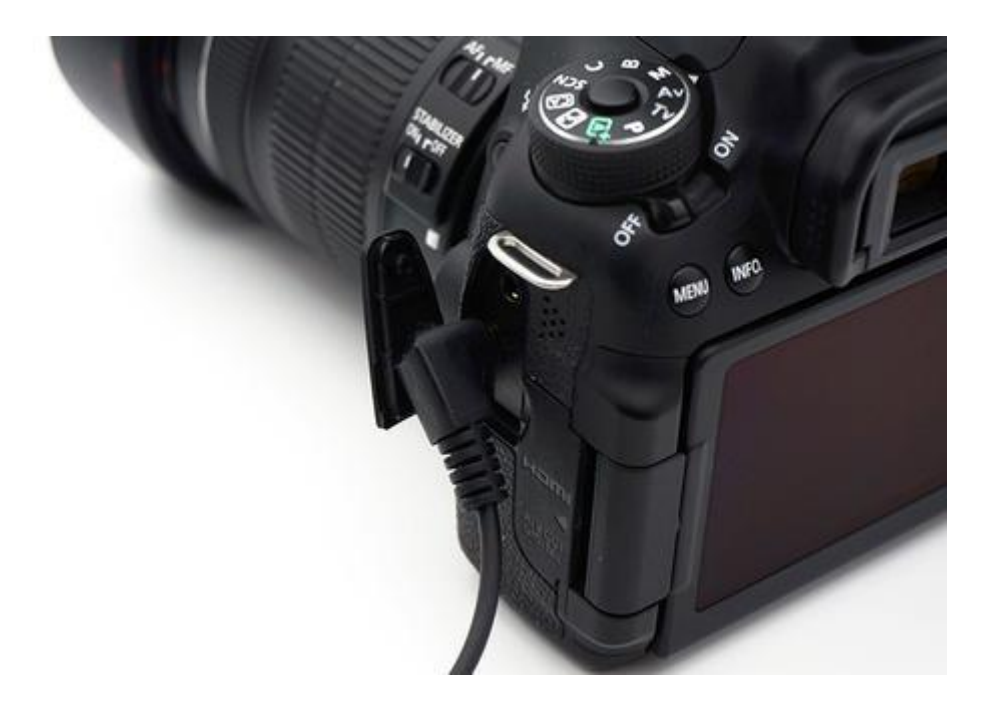

Verbinden Sie nun das andere Ende des Kabels mit der Kamera.

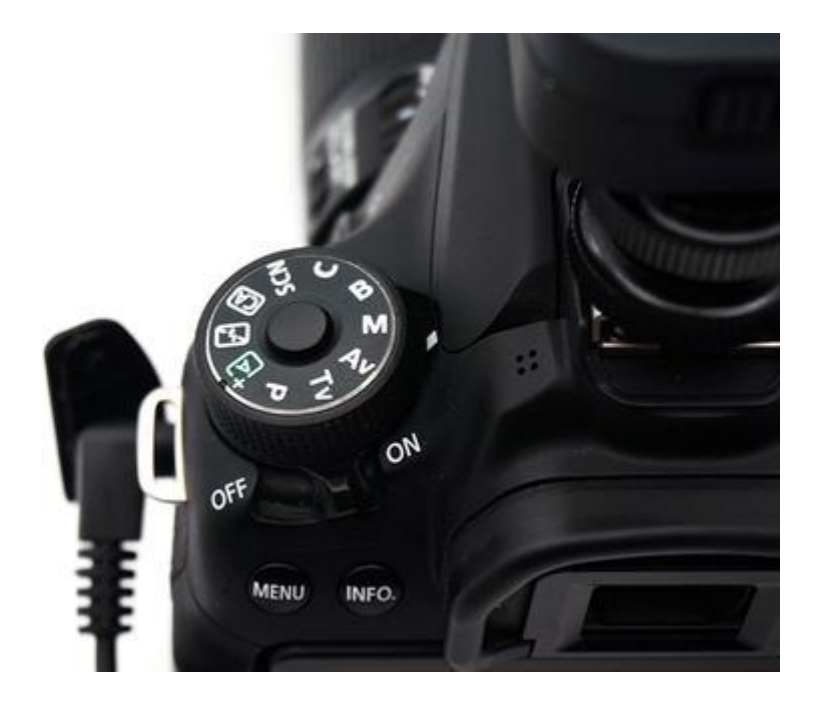

Schalten Sie die Kamera an und schalten Sie entweder die Linse auf manuellen Fokus oder die Kamera.

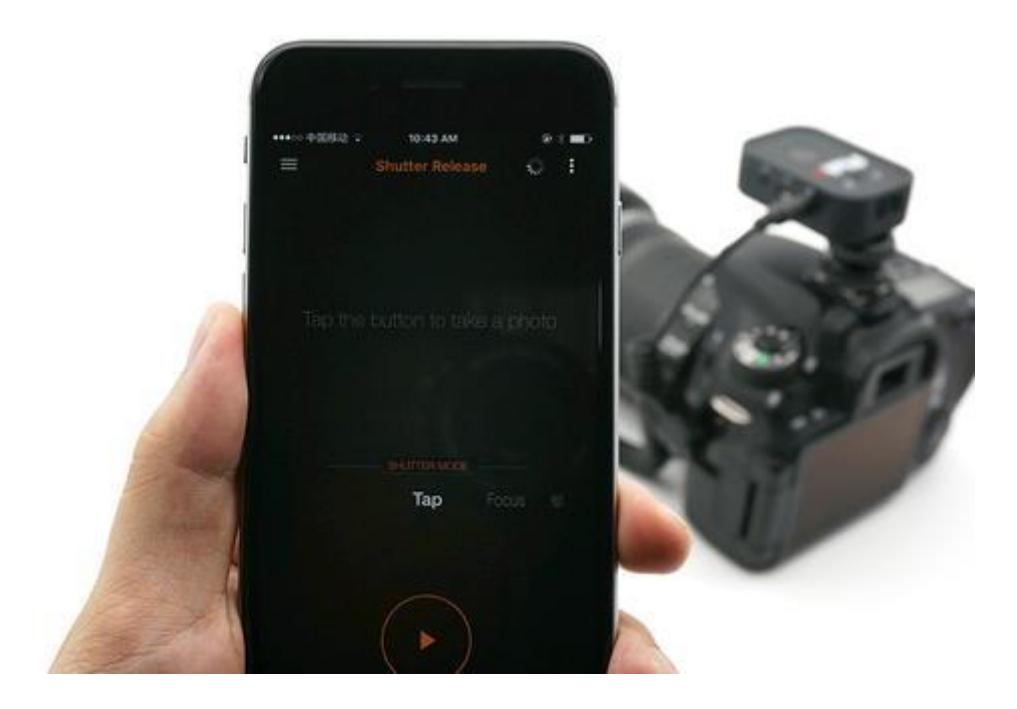

Schalten Sie nun den Pluto Trigger ein und Starten Sie die App auf Ihrem Smartphone.

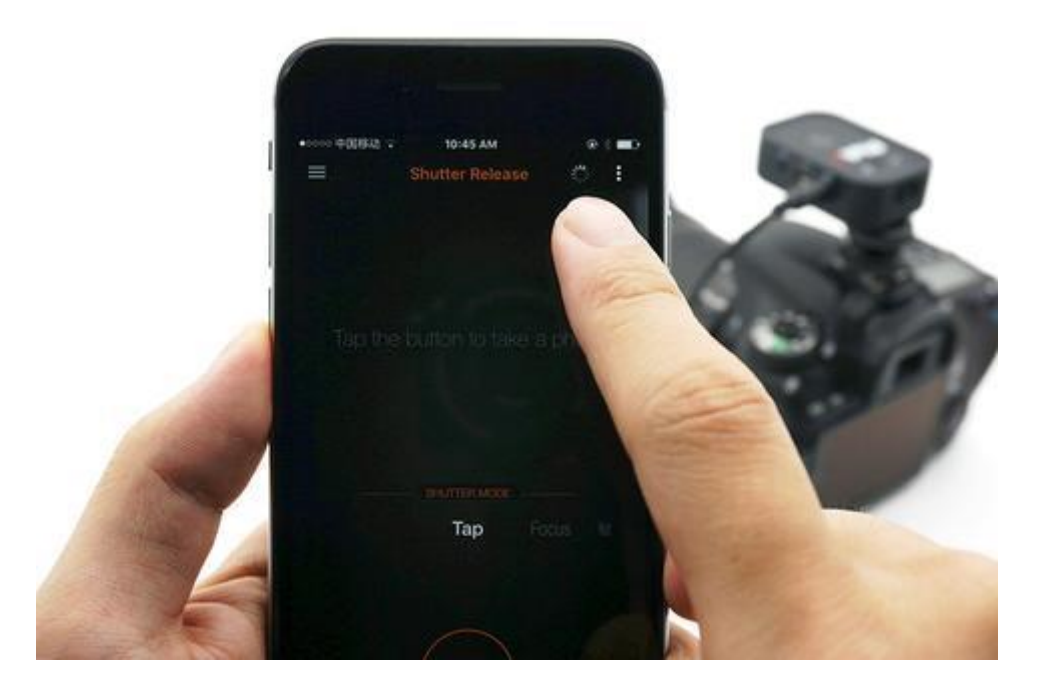

Für die Erstbenutzung, müssen Sie die App mit dem Pluto Trigger verbinden. Später wird die App das Telefon mit dem Pluto Trigger verbinden. Koppeln Sie nicht mit den Bluetooth-Einstellungen von iOS oder Android, dies wird **abgelehnt**.

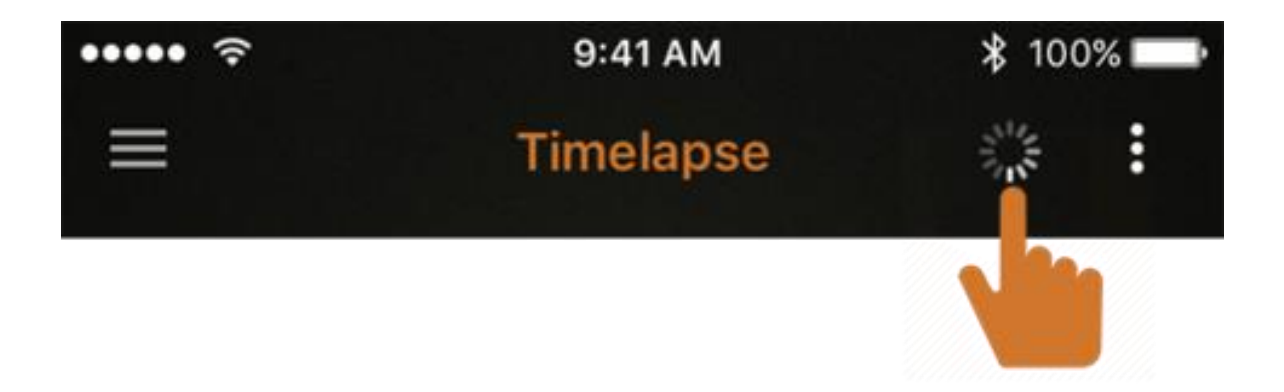

Drücken Sie auf Das rotierende Symbol (neben den Einstellungen) um zum Geräte Modus zu gelangen.

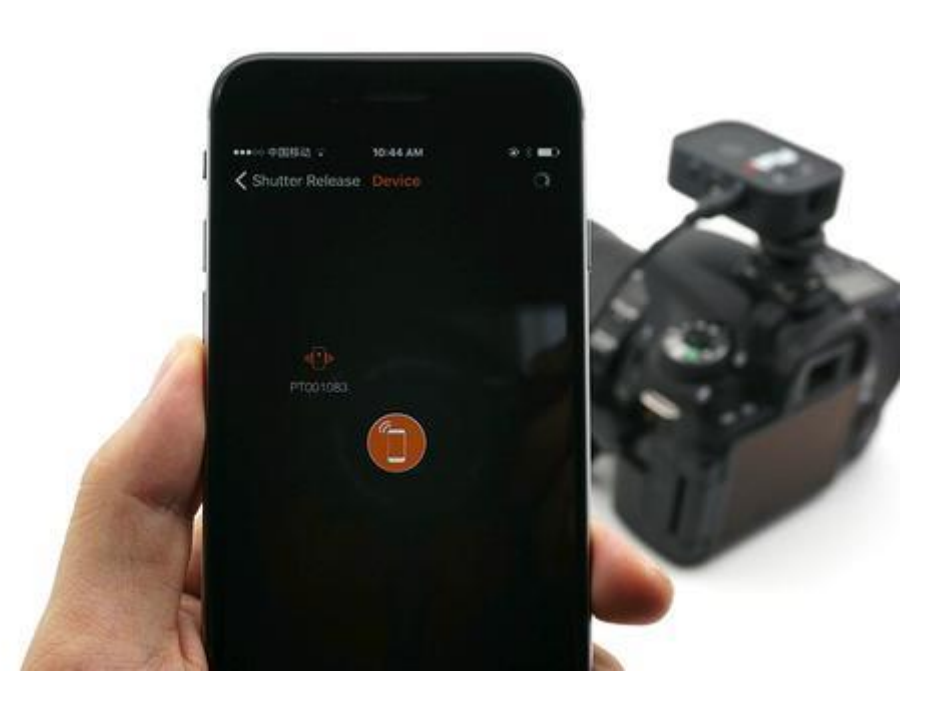

Ein Symbol mit der ID: PT\*\*\*\*\*\* erscheint. Dies ist Ihr Pluto Trigger.

Für **Android**-Benutzer erteilen Sie der Pluto Trigger-App die Berechtigung zum Zugriff auf den **GPS**-Standort. Stellen Sie für **iOS**-Benutzer sicher, dass **Bluetooth** für die Pluto Trigger-App in der Einstellungen-App aktiviert ist. Andernfalls kann die App das Pluto-Trigger-Gerät nicht finden.

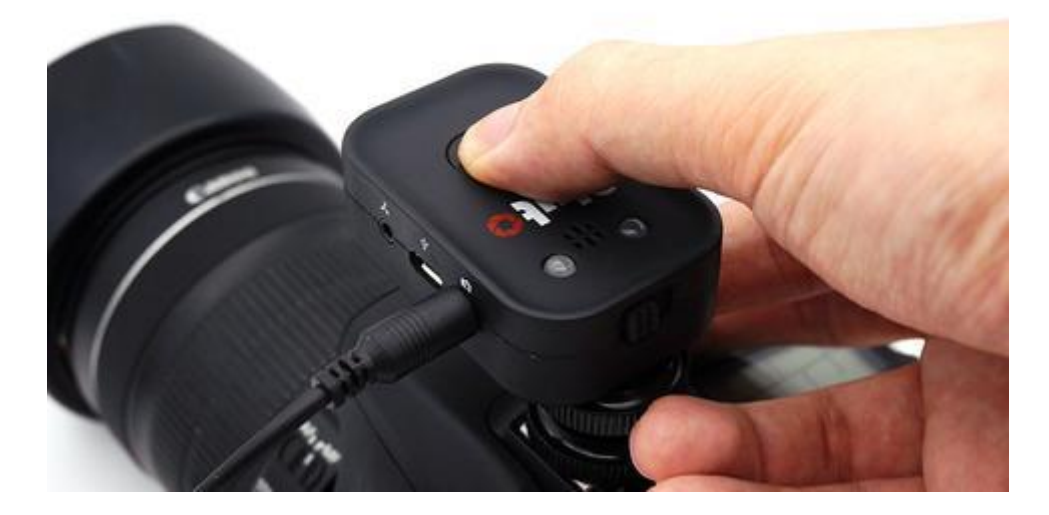

Wenn die App den Pluto Trigger im letzten Schritt erkennt, gehen Sie zum nächsten Schritt, oder versuchen den Pluto Trigger zu starten und drücken Sie den Knopf für 5 Sekunden bis die LED 3 Mal blinkt. Dann ist das Bluetooth aktiviert. Wenn die LED einmal blinkt ist das Bluetooth deaktiviert.

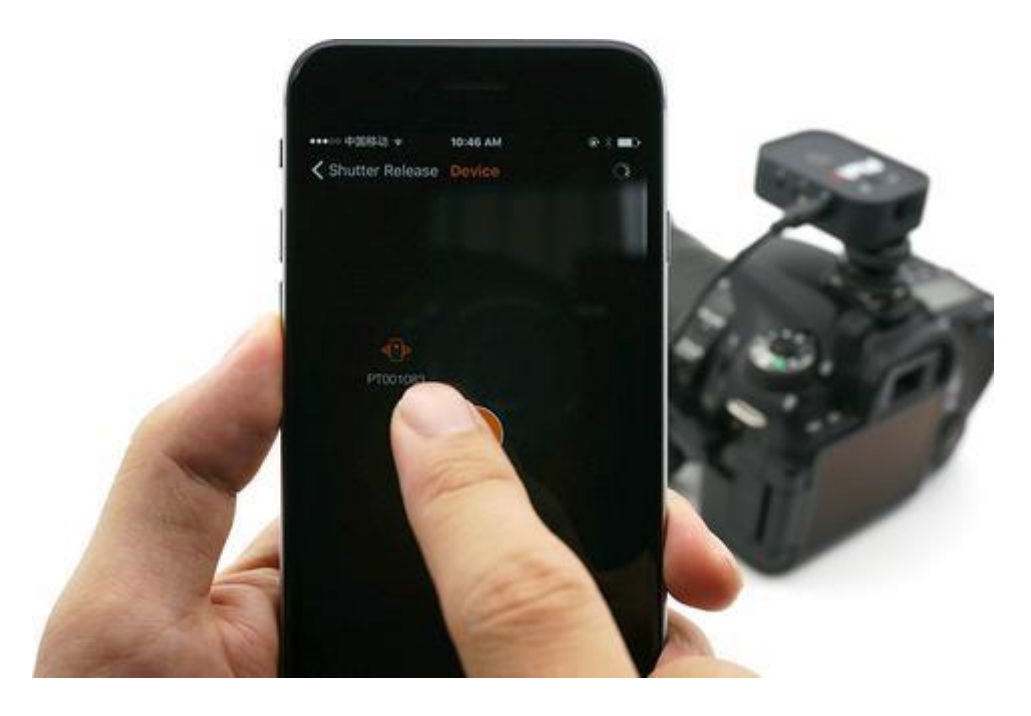

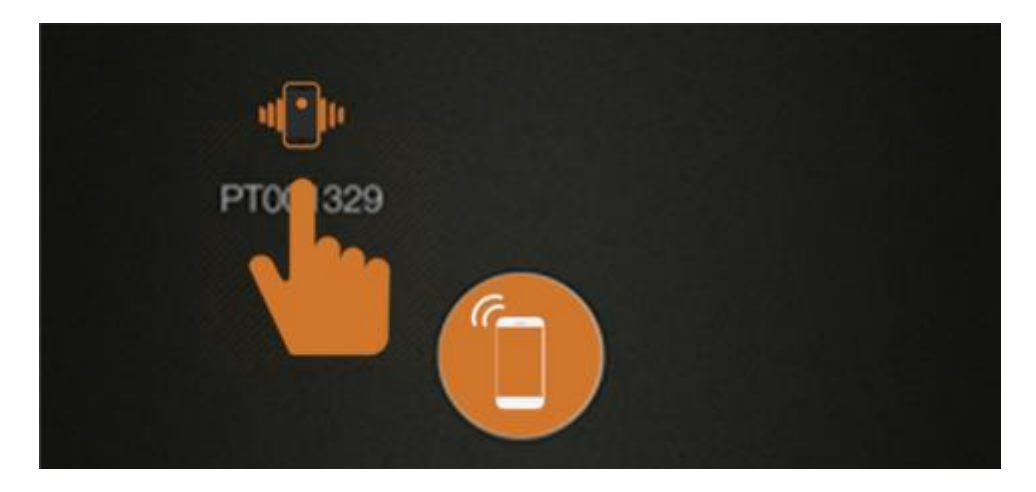

Klicken Sie auf den erkannten Pluto Trigger (d. h. das PT \*\*\*\*\*\* -Symbol, nicht das Telefonsymbol in der Mitte) um die Verbindung zu bestätigen.

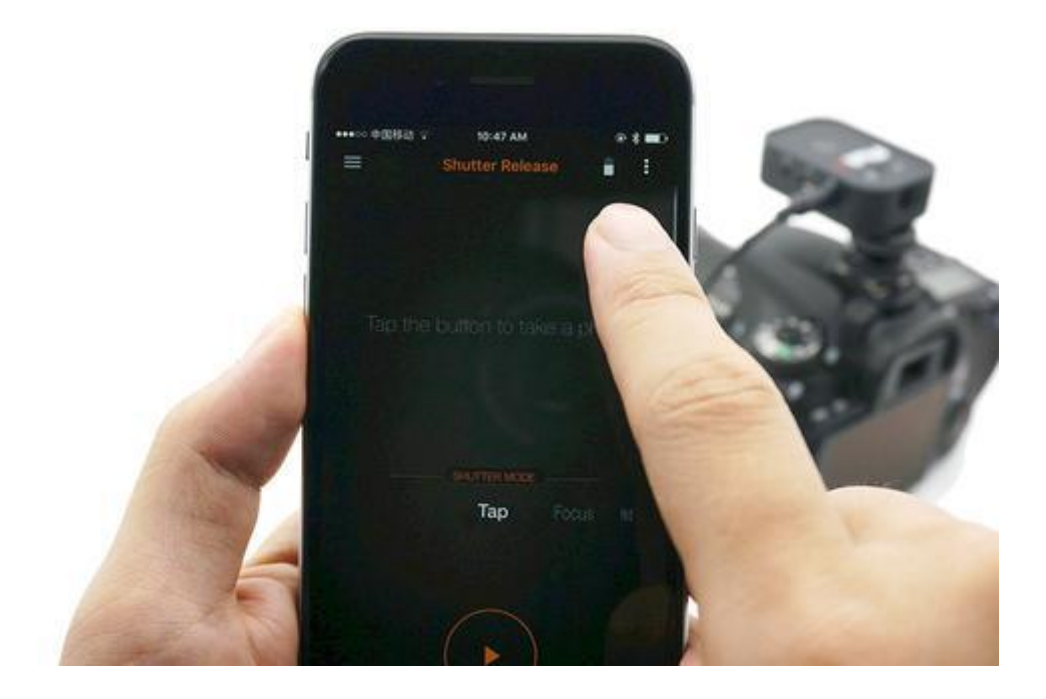

Einmal Verbunden, blinkt die Pluto Trigger LED einmal. Die App gibt ein Bestätigungs-Signal. Gehen Sie nun auf den Hauptbildschirm zurück. Das rotierende Icon hat sich zu einem Batterie Zeichen verwandelt. Dieses repräsentiert den Ladezustand des Pluto Triggers.

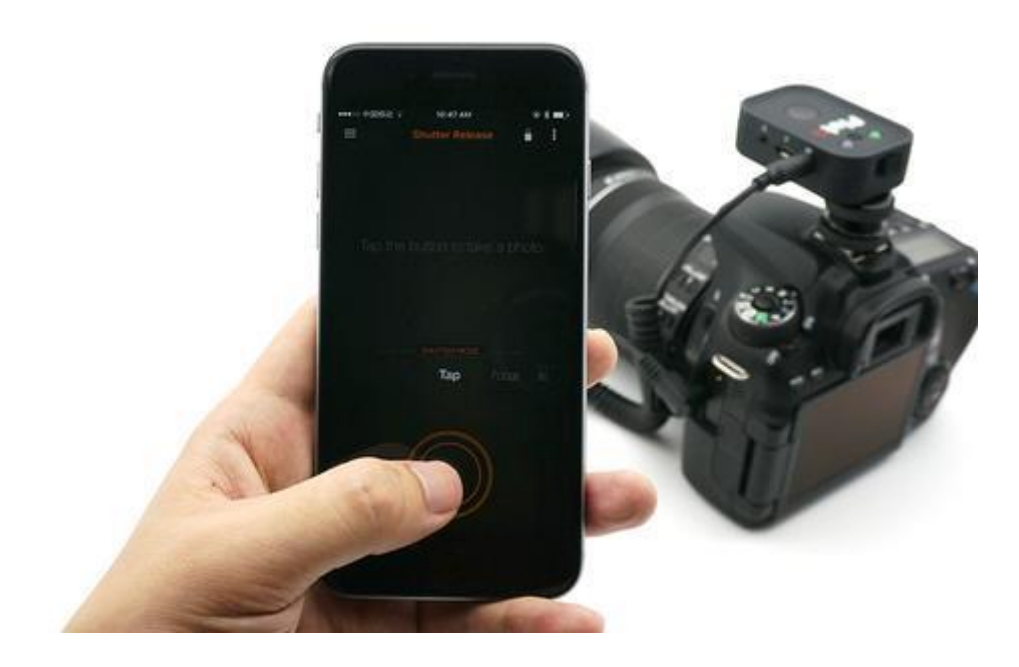

Drücken Sie im Fernauslösemodus den Startknopf zum Testen des Pluto Triggers.

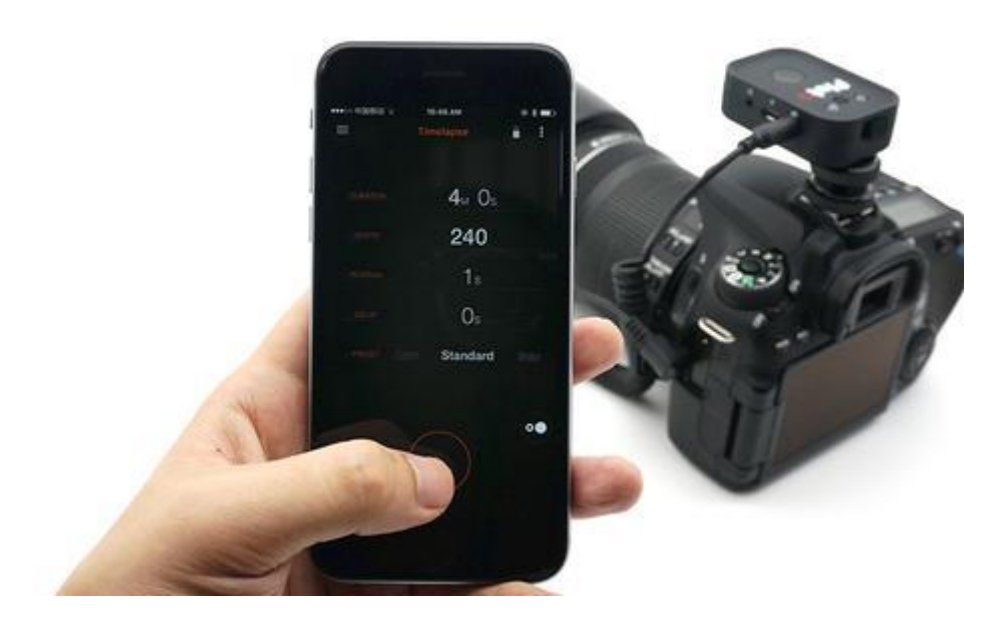

Wählen Sie den Zeitraffermodus aus, dann ein vorgefertigtes Preset und drücken dann den Startknopf.

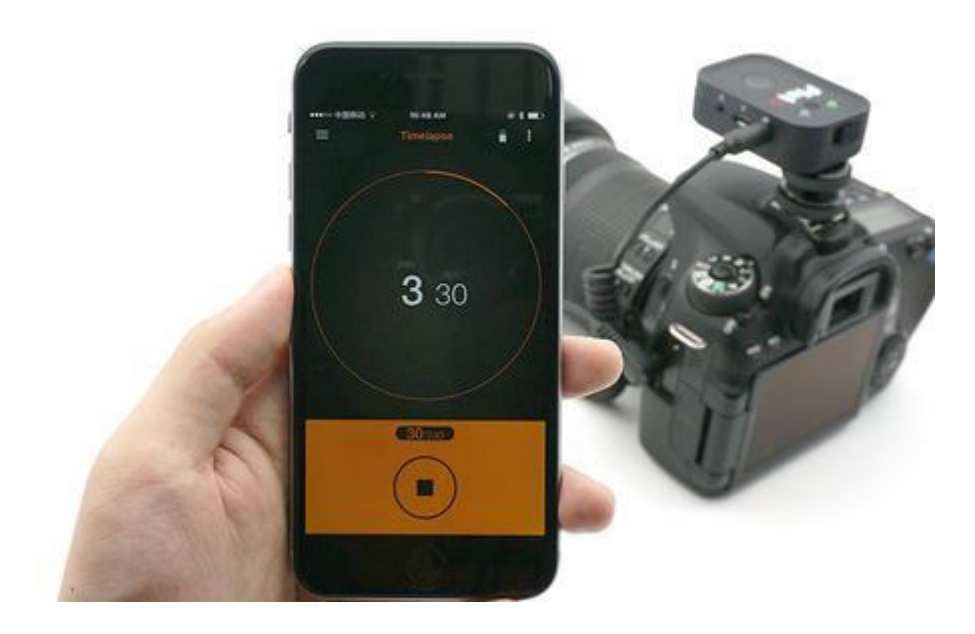

Der Pluto Trigger spult nun das Preset ab. Die App zeigt unten die Anzahl der aufgenommenen und die noch aufzunehmenden Bilder.